# **Отчет по модулю II: "Access"**

‒ Выполнил: студент ЛИ 5 Конечный Е.В.

‒ Проверил: доцент Коваленко Т.В.

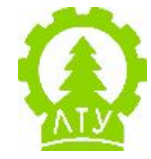

25.10.2019 Metal Group Control of the Control of the Control of the Control of the Control of the Control of the Control of the Control of the Control of the Control of the Control of the Control of the Control of the Cont

## Общие сведения

-Microsoft Office Access или просто Microsoft Access реляционная СУБД корпорации Microsoft. Имеет широкий спектр функций, включая связанные запросы, связь с внешними таблицами и базами данных. Благодаря встроенному языку VBA, в самом Access можно писать приложения, работающие с базами данных.

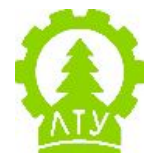

# Реляционная СУБД

- Реляционная СУБД СУБД, управляющая реляционными базами данных.
- Эти модели характеризуются простотой структуры данных, удобным для пользователя табличным представлением и возможностью использования формального аппарата алгебры отношений и реляционного исчисления для обработки данных.
- Реляционная модель ориентирована на организацию данных в виде двумерных таблиц. Каждая реляционная таблица представляет собой двумерный массив и обладает следующими свойствами:
- каждый элемент таблицы один элемент данных  $1<sup>1</sup>$
- $2<sub>1</sub>$ все ячейки в столбце таблицы однородные, то есть все элементы в столбце имеют одинаковый тип (числовой, символьный и т. д.)
- $3<sub>1</sub>$ каждый столбец имеет уникальное имя
- $4.$ одинаковые строки в таблице отсутствуют
- 5. порядок следования строк и столбцов может быть произвольным

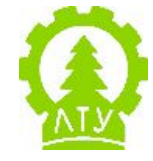

# Импорт таблиц Excell

- Импорт данн **Microsoft Acc**  $1.$ Убедите

предста каждого строки столбцы

- $2.$ Закройт данные, Microsoft
- $3<sub>l</sub>$ **B** Micros которую Excel.
- $\overline{4}$ . На вклад СВЯЗИ ВЬ импорти
- $5<sub>1</sub>$ Выберит  $6.$ Следуйт данные.

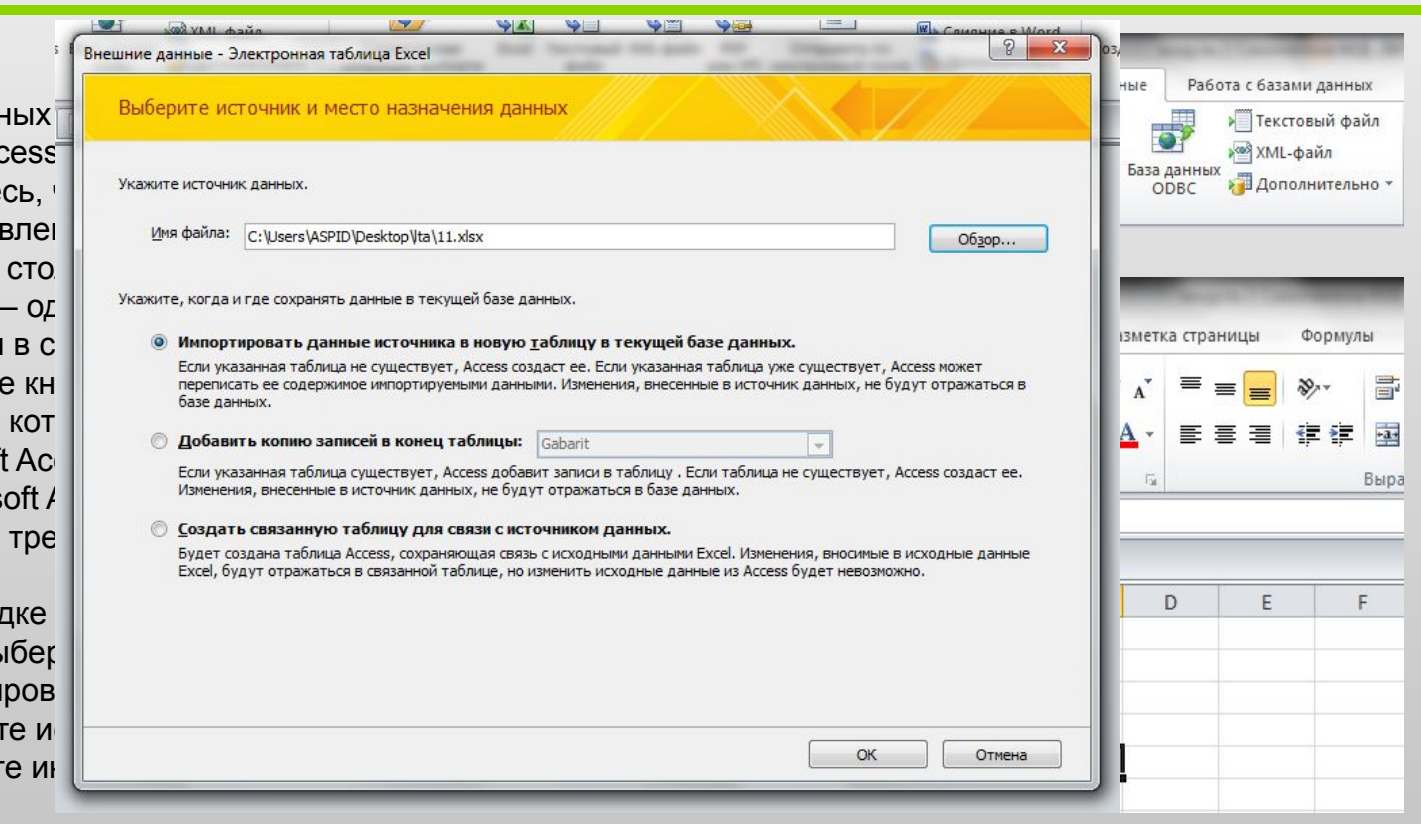

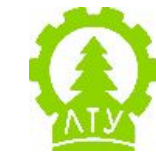

÷

# **Импорт текстового файла**

‒Импорт данных из текстового файла в базу данных на компьютере или в приложение Access состоит из двух этапов: подготовки файла и собственно импорта данных. Текстовый файл содержит неотформатированные читаемые знаки (например, буквы и цифры) и специальные символы (такие как табуляция, перевод строки и возврат каретки). Access поддерживает следующие расширения для имени файла: TXT, CSV, ASC и TAB.

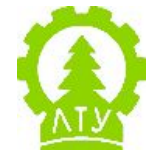

# **Подготовка текстового файла**

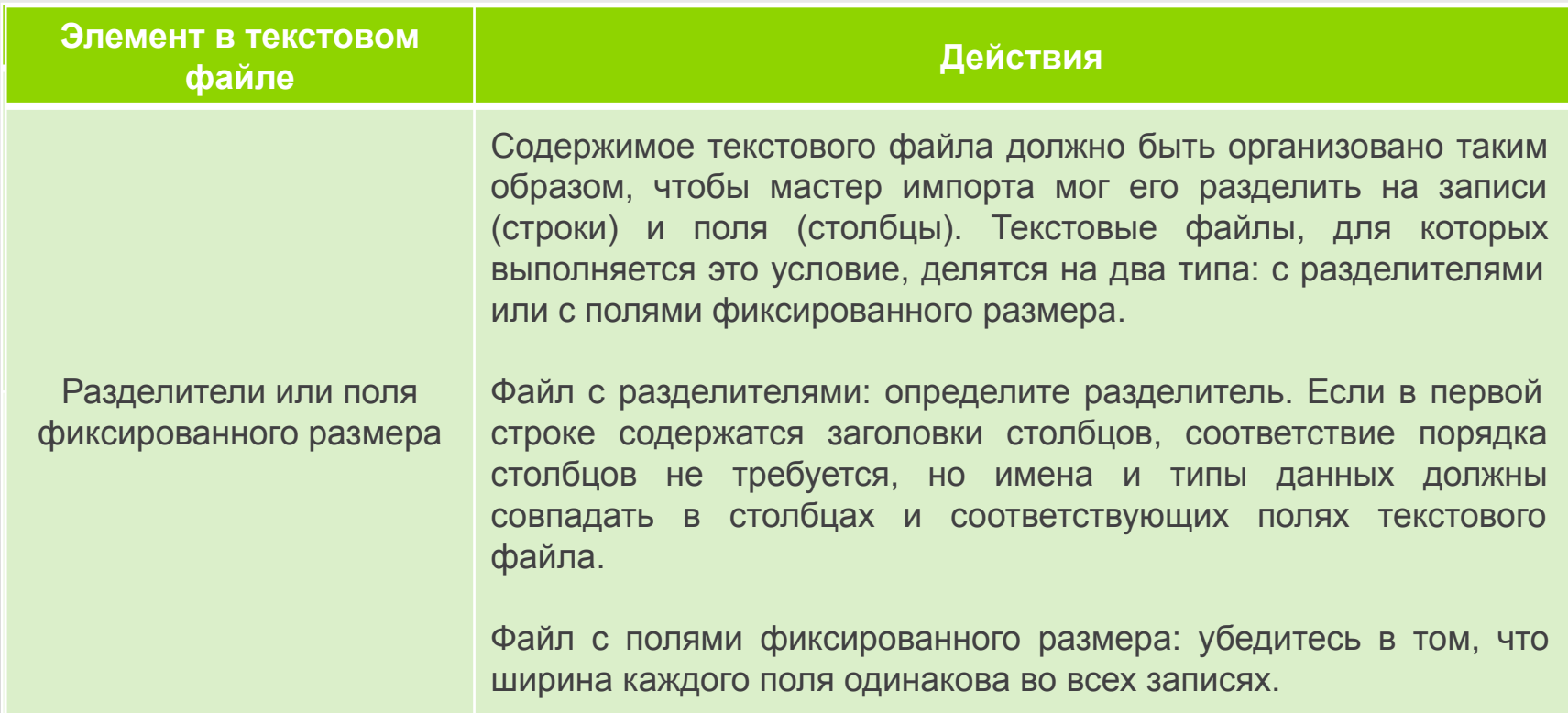

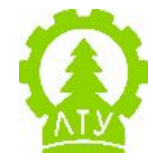

# **Импорт текстового файла**

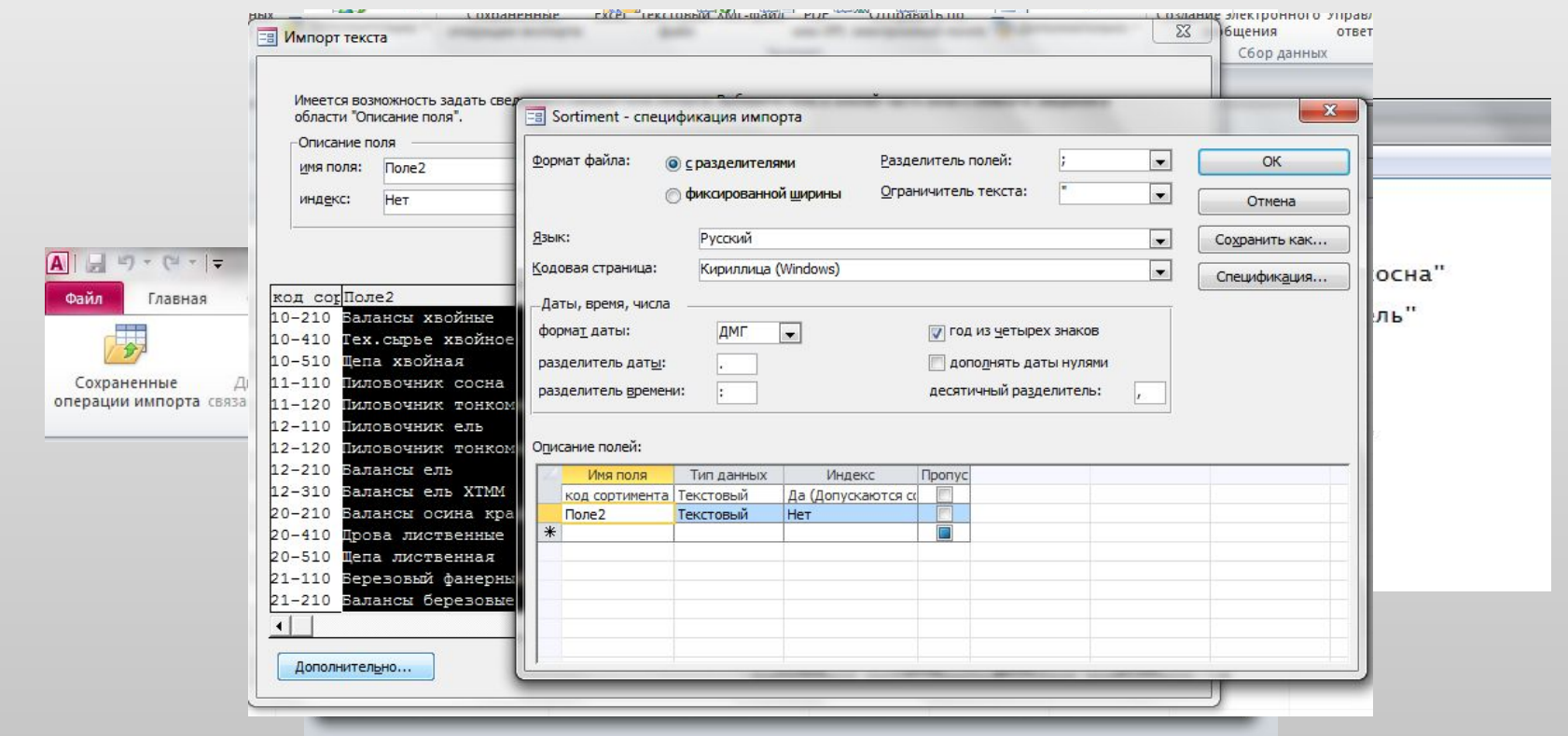

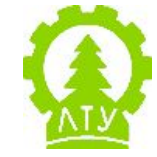

#### **Создание схемы данных**

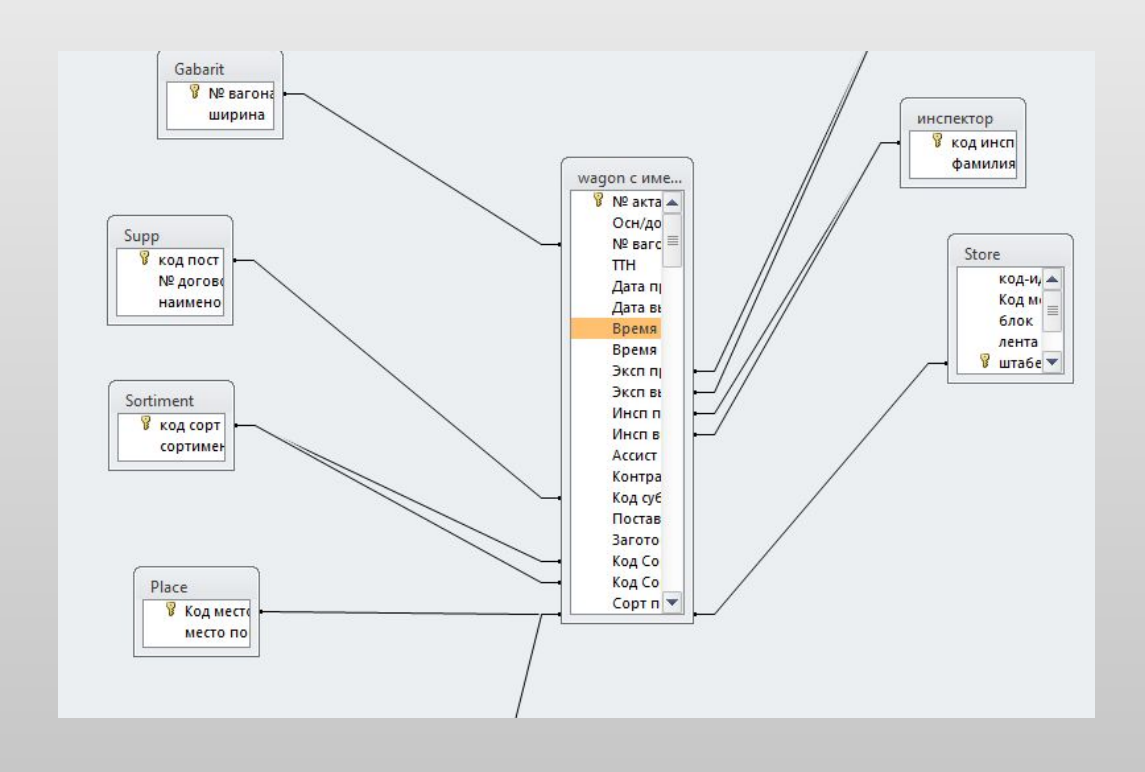

Схема базы данных используется для создания, редактирования и удаления таблиц базы данных. Также схему базы данных можно использовать для просмотра связей между таблицами. При создании новой схемы базы данных пользователь начинает работу с пустой схемой.

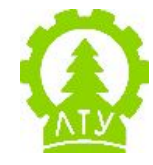

# **Создание связи в схеме базы данных**

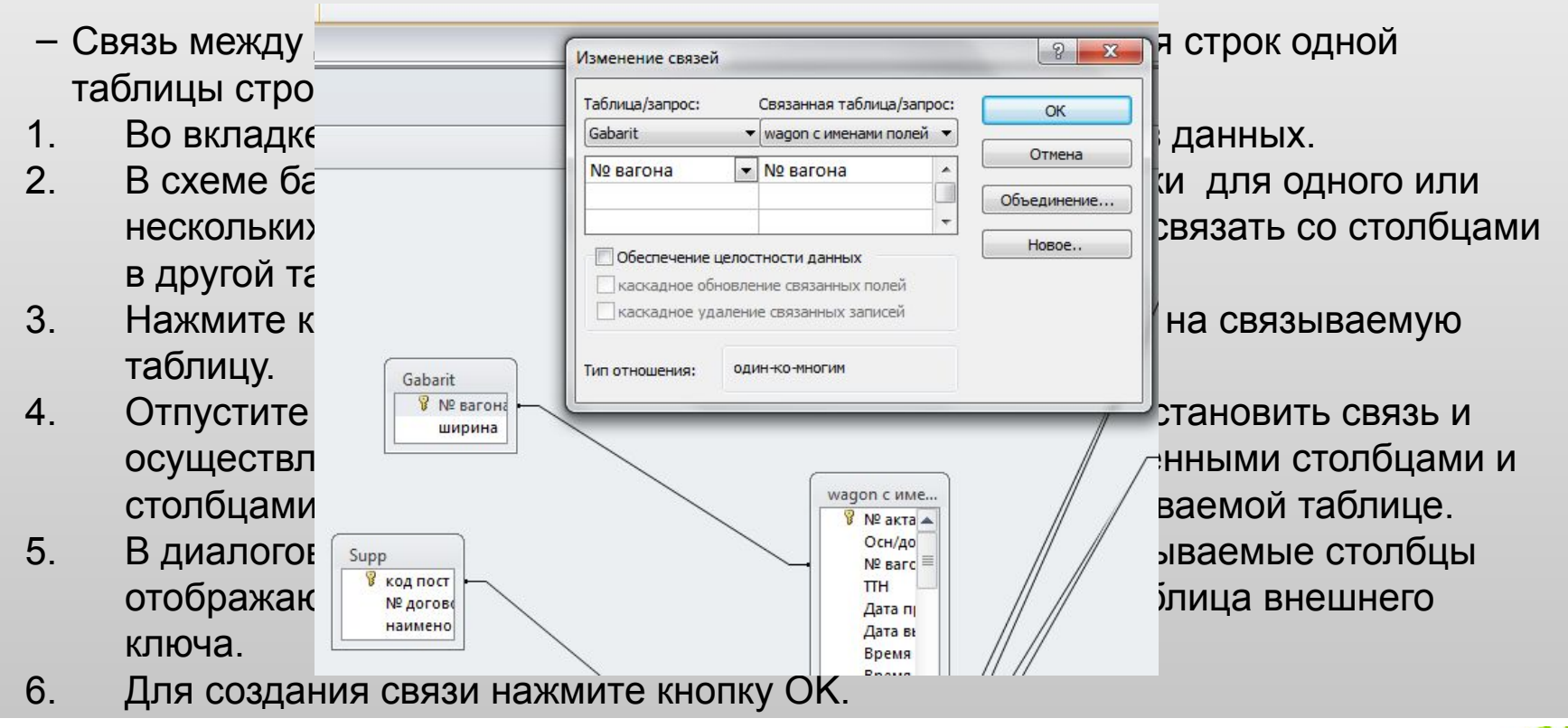

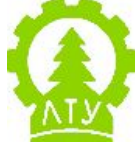

## **Запросы**

‒Запросы являются важнейшим элементом любой базы данных. С их помощью из базы данных извлекаются осмысленные сведения, позволяющие ответить на важные для бизнеса вопросы.

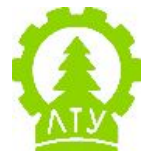

### **Создание запросов**

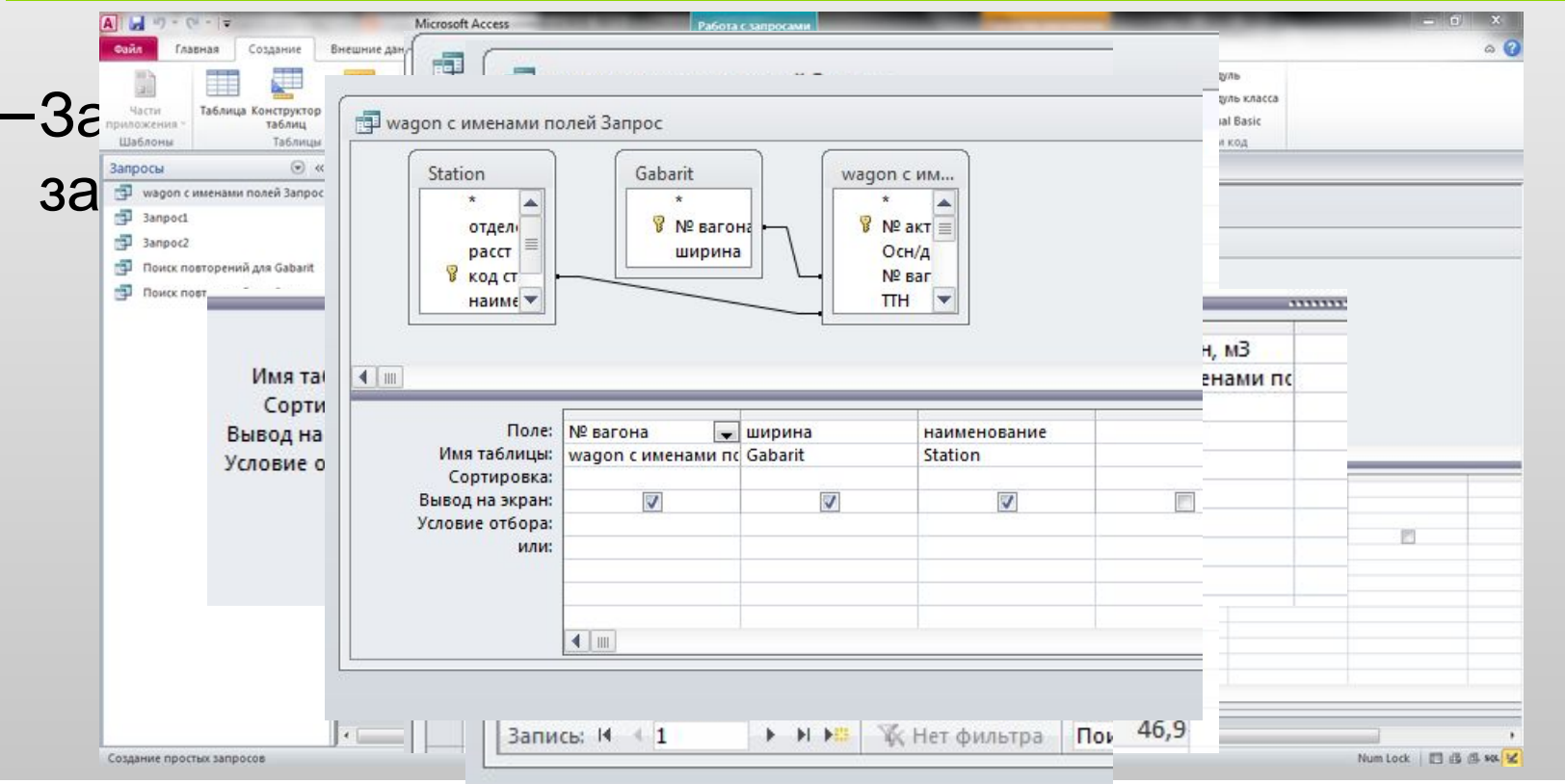

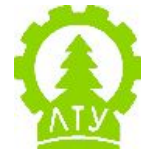

# **Модули**

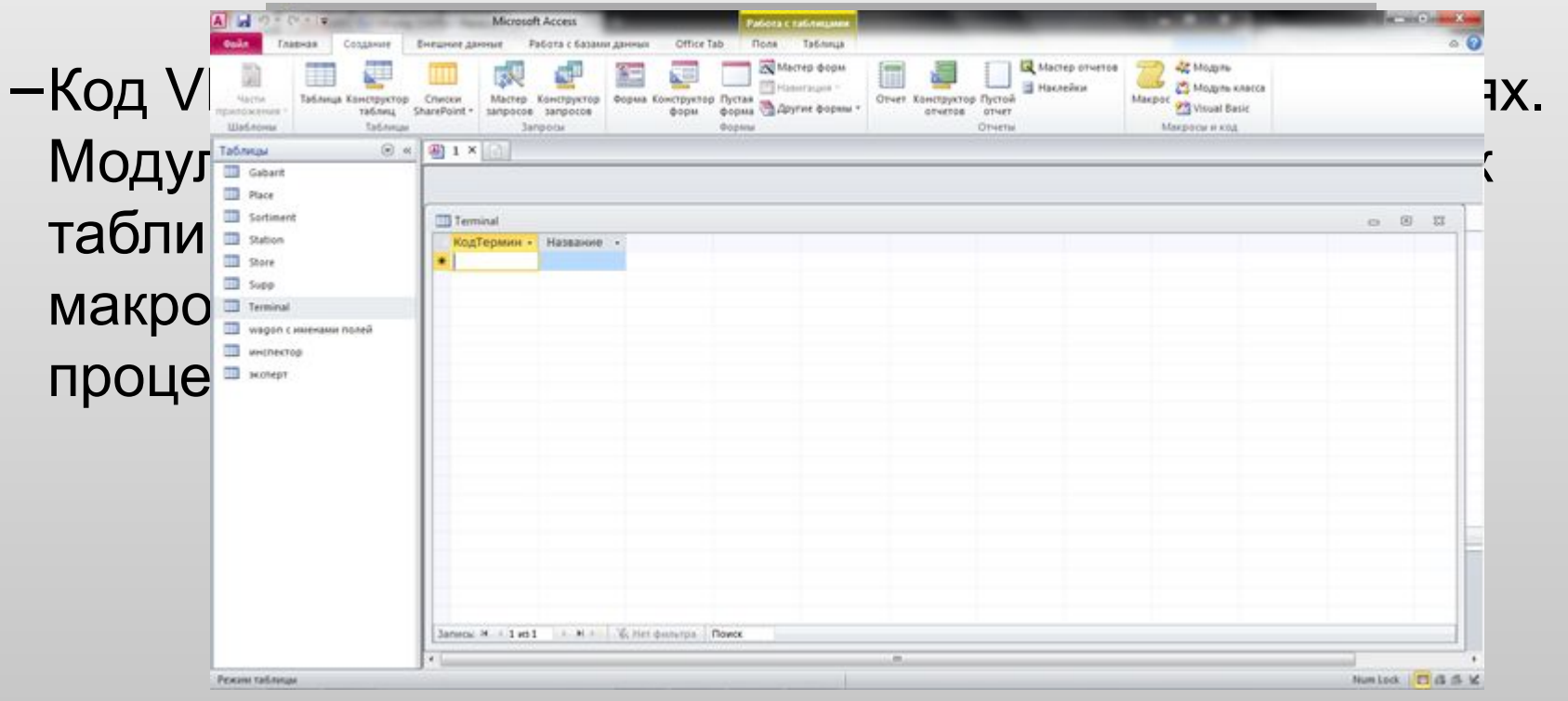

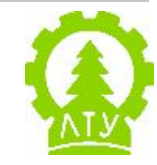

#### **Список использованных источников**

‒Материалы с сайта office.microsoft.com

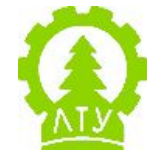